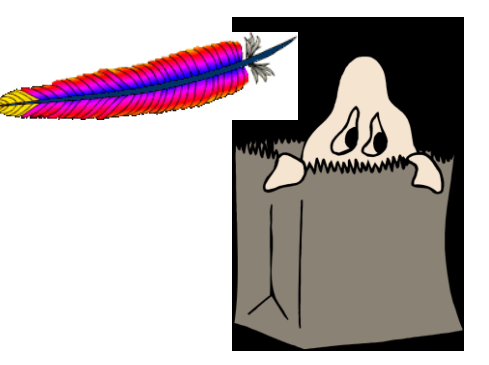

# *Hiding Tomcat behind Apache*

**Joe Doupnik MindworksUK and Novell jrd@netlab1.net**

#### *Hiding ports 8080/8443/9443/etc*

**Example applications: Vibe, SSPR/PWM, Filr**

**By default users are asked to contact Vibe on ports 8080, 8443 or Filr admin 9443…**

**Ports and https are nusances, add detail to be remembered**

**Best would be** *http://example.com/foo***, easy to remember, let computers do translations**

# *The official way*

**The Novell documentation recommends using IPtables to remap ports, say from 80 to 8080 and 443 to 8443.**

**That unnecessairly clobbers Apache**

**Tomcat listens on these 8xxx ports and provides little to no access controls, plus doubts about strength against attacks**

# *The user friendly strategy*

**Redirect browser to https, if desired Detect user friendly URL prefix Redirect URL to app specific prefix**

**Detect app specific prefix on ports 80/443 Proxy into tomcat on its ports (8080,8443,9009 etc)**

**SSL is between client and Apache, simplifying certs**

#### *Vibe's login, a difficult case*

**Vibe invokes its login screen under two conditions:**

**or** http(s)://host:port/ssf/a **an arcane path**

http(s)://host:port/ **no path at all (doc root)**

port **is 8080 or 8443**

**The first results in Vibe itself returning an HTTP redirect to the second form** /ssf/a

**We prefer a** /foo **prefix to invoke Vibe, no interference with DocumentRoot and other areas**

# *Friendly Vibe login, first clause*

<Location (foo>) Options +FollowSymLinks RewriteEngine on RewriteRule (.\*) https://%{HTTP\_HOST} $\sqrt{(ssf/a)}$ [R] </Location>

**This does two things: ensures usage of HTTPS steers the browser to a particular path (**/ssf/a**)**

*Rule* **redirects the browser to resend the request to**  https://host/ssf/a **rather than use** http(s)://host/foo **(Thus far, no mention of ports)**

**[R] means send a "301 redirect" to the browser, not just rewrite what the destination sees.**

Options +FollowSymLinks **is needed for this redirect.**

©2014 Joe Doupnik

#### *Alternative forms*

#### **Replace this much:**

<Location /foo> Options +FollowSymLinks RewriteEngine on RewriteRule (.\*) https://%{HTTP\_HOST}/ssf/a [R] </Location

#### **with this: (no <Location>, no frills)**

RewriteEngine on RewriteCond %{REQUEST\_URI} (60) RewriteRule (.\*) https://%{HTTP\_HOST}/ssf/a [R]

RedirectPermanent (foo https://host.address.here/ssf/a **or with this: (no <Location>, hard coded, no frills)** 

#### *Second clause (/ssf), proxying*

<Location /ssf> RewriteEngine on RewriteCond %{HTTPS} off RewriteRule (.\*) https://%{HTTP\_HOST}/%{REQUEST\_URI} [QSA,R]

ProxyPass ajp://localhost:8009/ssf ProxyPassReverse ajp://localhost:8009/ssf </Location>

**The majority of Vibe traffic uses the** /ssf **pathway**

**Ensure use of HTTPS:// via a browser redirect Proxy into tomcat on its particular port**

## *Clauses 3 & 4 (/ssr, /ssfs)*

<Location /ssr> **## For Vibe SOAP connections** RewriteEngine on RewriteCond %{HTTPS} off RewriteRule (.\*) https://%{HTTP\_HOST}/%{REQUEST\_URI} [QSA,R]

ProxyPass ajp://localhost:8009/ssr ProxyPassReverse ajp://localhost:8009/ssr </Location>

**## /ssfs is for Vibe WebDAV** 

<Location /ssfs> RewriteEngine on RewriteCond %{HTTPS} off RewriteRule (.\*) https://%{HTTP\_HOST}/%{REQUEST\_URI} [QSA,R]

ProxyPass ajp://localhost:8009/ssfs ProxyPassReverse ajp://localhost:8009/ssfs </Location>

### *Apache proxy commands*

<Location /ssf> RewriteEngine on RewriteCond %{HTTPS} off RewriteRule (.\*) https://%{HTTP\_HOST}/%{REQUEST\_URI} [QSA,R] ProxyPass ajp://localhost:8009/ssf ProxyPassReverse ajp://localhost:8009/ssf **What the user sends as path prefix Prefix for Tomcat** 

**Two sections: If HTTP:// then redirect browser to HTTPS:// This is optional**

**[QSA, ] means keep query strings (?xxx) intact. QSA greatly reduces busy work for [R]edirects**

**The interesting part is the ProxyPass pair**

©2014 Joe Doupnik

</Location>

#### *ProxyPass*

ProxyPass ajp://localhost:8009/ssf ProxyPassReverse ajp://localhost:8009/ssf

**ProxyPass has syntax of**

ProxyPass /userprefix method://host:port/newprefix

/userprefix **is what to detect from incoming (say** /ssf or /foo**).**

**Omit** /userprefix **if within a <Location> clause because <Location> supplies it.**  userprefix **is replaced by** newprefix **and the entire string is sent to the application.**

**Method: is** http:, https:, ajp:, or balancer:.

http(s): **sends regular HTTP request to destination //host:port.** ajp: **does similarly, but to an ajp listener. Quicker than http.** balancer: **used for load balanced multiple destinations**

## *Notes on load balancing*

**The Apache documents show how to distribute connections across two or more worker web servers. This uses the proxy "balancer" feature.**

**(copying from that documentation, plus my last two lines)**

**<Proxy balancer://***mycluster***> BalancerMember http://192.168.1.50:80 BalancerMember http://192.168.1.51:80 </Proxy>**

**ProxyPass /test balancer://***mycluster* **ProxyPassReverse /test balancer://***mycluster*

**(Omit the /test item if doing this within a <Location> clause**

## *Notes on load balancing*

The notion is define a cluster of workers within a <proxy> **clause. Each worker can be reached by http/https/ajp, mix and match as you wish**

**In each regular proxypass command pair reference balancer:***cluster-name* **rather than a given host name**

**To make this work we need to add proxy\_balancer to the list of installed Apache modules**

**See the docs about balance scheduling and more**

#### *ProxyPassReverse*

ProxyPass ajp://localhost:8009/ssf ProxyPassReverse ajp://localhost:8009/ssf

**ProxyPassReverse has the same syntax as ProxyPass It rewrites headers of replies to simulate them coming from Apache (hiding Tomcat+application details)**

**ProxyPass and ProxyPassReverse directives should be used as a pair, and look alike**

**Cleverly, these examples use localhost, but any host will do, even one far far away, plus load balancer clusters**

### *Summary thus far*

**Detect** /foo **and redirect to** /ssf/a **for Vibe login Detect** /ssf**,** /ssr**,** /ssfs **and proxy them into Tomcat [ProxyPass has the port information] Optionally enforce HTTPS for all**

<Location /ssf>, /ssr and /ssf **are similar** <Location /ssfs> **is used for Vibe WebDAV** <Location /ssr> **is for certain Vibe client SOAP requests, ShareOnVibe uses it**

**There remains discovering which ports are used by Tomcat, and what URIs are needed by an application**

## *Part of Tomcat server.xml file*

<!-- A "Connector" using the shared thread pool--> <Connector executor="tomcatThreadPool" **port="8080" protocol="HTTP/1.1"**  connectionTimeout="20000" redirectPort="8443" URIEncoding="UTF-8" />

<!-- Define a SSL HTTP/1.1 Connector on port 8443

This connector uses the JSSE configuration, when using APR, the connector should be using the OpenSSL

style configuration described in the APR documentation -->

<Connector **port="8443" protocol="HTTP/1.1" SSLEnabled="true"** maxThreads="200" scheme="https" secure="true" clientAuth="false" sslProtocol="TLS" keystoreFile="conf/.keystore" keystorePass="changeit" keyAlias="tomcat" URIEncoding="UTF-8"/>

<!-- Define an AJP 1.3 Connector on port 8009 -->

<Connector **port="8009" protocol="AJP/1.3"** maxThreads="200" redirectPort="8443" URIEncoding="UTF-8" tomcatAuthentication="false"/>

#### **ajp on 8009 and http on 8080 steer internally to the https 8443 handler for SSL connections**

#### *Tomcat listeners*

**We see that Tomcat in this Vibe example listens on http://host:8080 https://host:8443 ajp://host:8009**

**ajp covers both bases. Thus we use method ajp to port 8009**

We could have used **ProxyPass http://localhost:8080/ssf but ajp is cleaner**

#### *What does the application want?*

**Observe a web browser when going to an application in the offical "documented" manner. Note the URLs and port numbers etc**

**That shows what the application wants. We do the proxy work to offer users what they find convenient**

**While proxying we can do selective access controls, plus do standard logging via Apache**

**Apache runs, with our other applications**

**We do not need (nor want) IPtables port redirection**

Eile

### *http://rhsttp12.ur.de/foo*

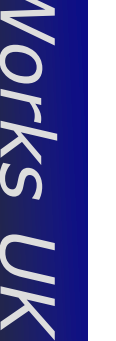

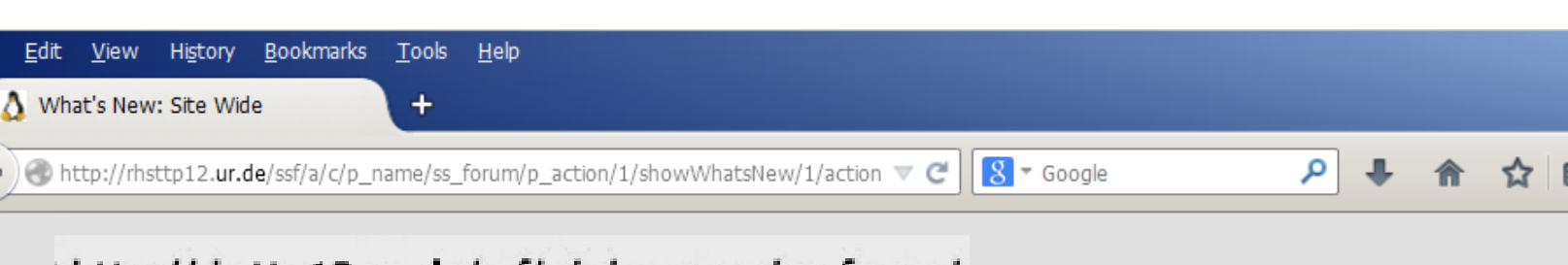

http://rhsttp12.ur.de/ssf/a/c/p\_name/ss\_forum/j

With **no** HTTPS redirection Note http: Note /ssf/a

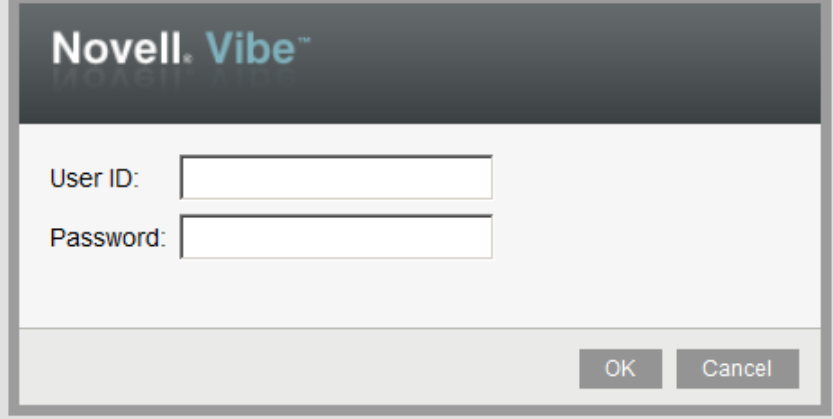

### *http://rhsttp12.ur.de/foo*

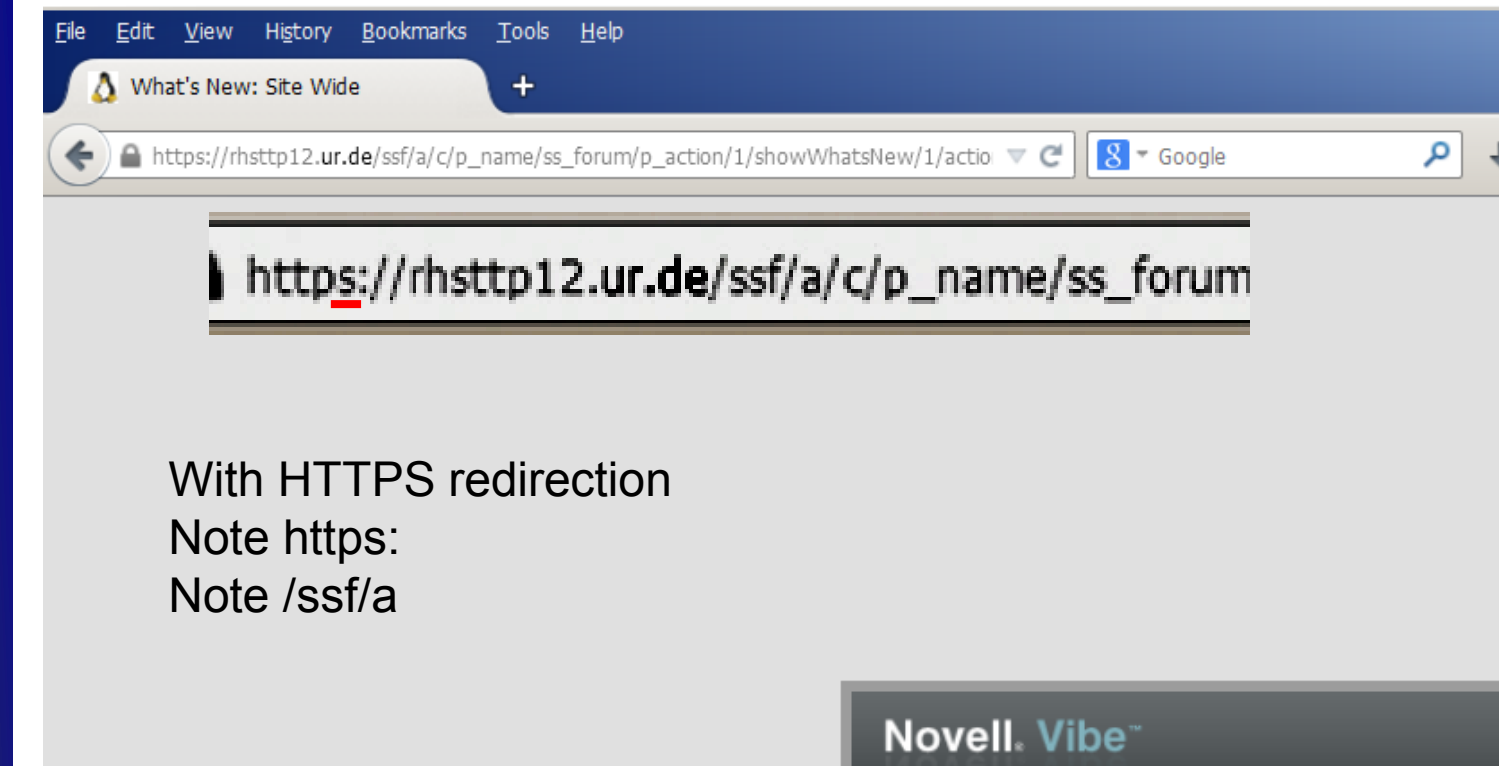

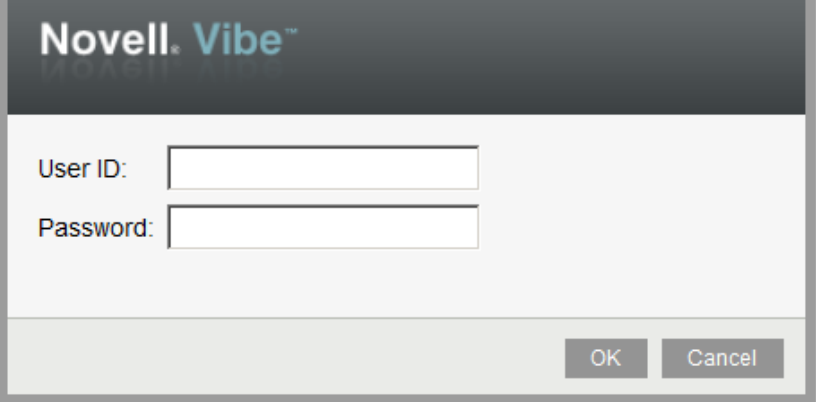

☆

No.

## *Wireshark, incoming https://*

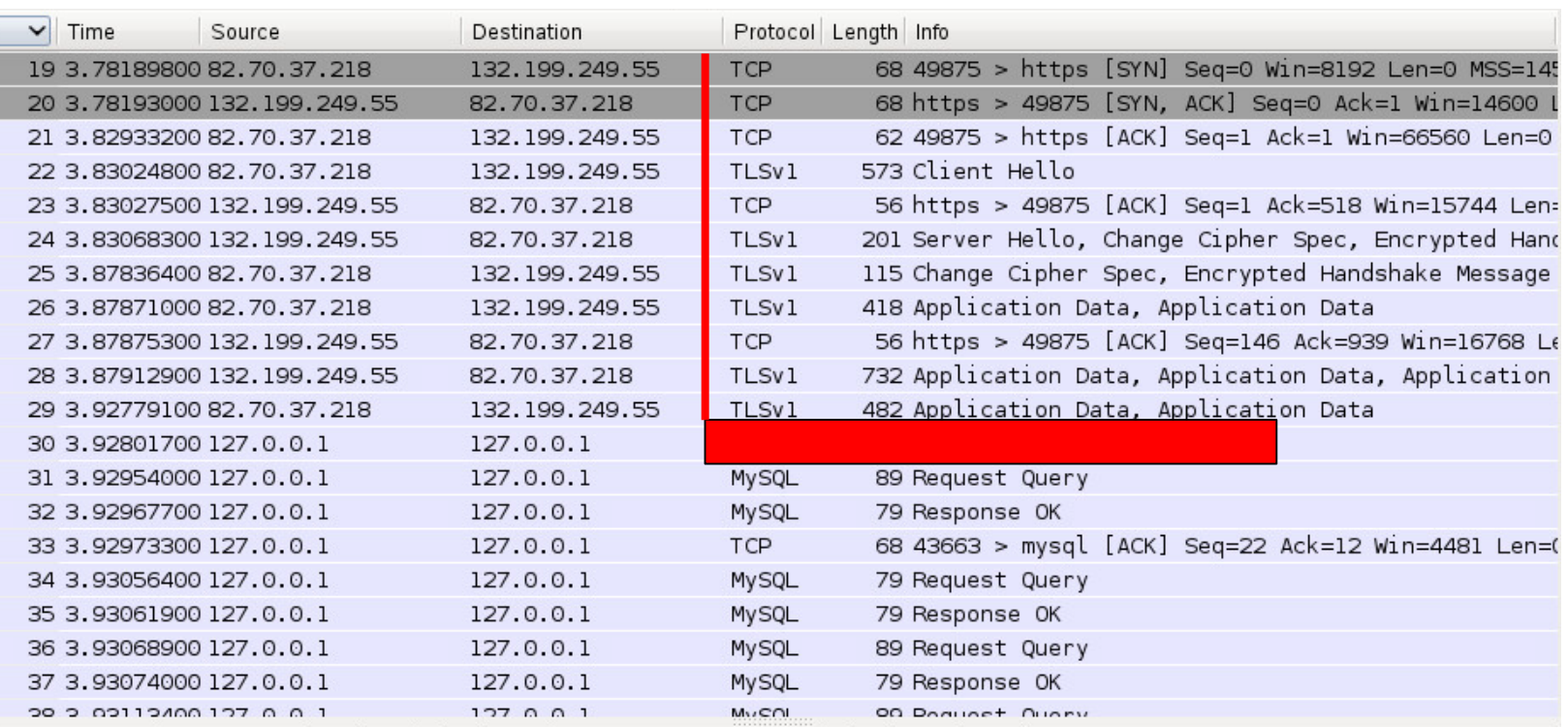

#### **Browser speaks HTTPS:// to Apache Apache speaks plain-text ajp: to tomcat**

#### **Thus only Apache's SSL certificate is involved**

#### *Apache module setup*

**In file /etc/sysconfig/apache2, add three items to section APACHE\_MODULES= rewrite, proxy\_ajp, proxy\_http**

**Apache application specific files, such as vibe.conf, go into /etc/apache2/conf.d**

**Add lines**

include /etc/apache2/conf.d/\*.conf DocumentIndex index.html

**within the <virtualHost> clause of file /etc/apache2/vhosts.d/vhost-ssl.conf**

#### *Another example: NetIQ SSPR, PWM*

**File /etc/apache2/conf.d/sspr.conf**

```
# NetIQ SSPR password recovery application
<Location /sspr>
        Order allow,deny
        allow from all
        ProxyPass ajp://localhost:9009/sspr
        ProxyPassReverse ajp://localhost:9009/sspr
</Location>
```
**Above I have started on Apache restriction controls (the frills stuf) SSPR runs behind OES11 tomcat on port 9009, wants path /sspr**

```
©2014 Joe Doupnik
  OES11 SP2 /var/opt/novell/tomcat5/conf/server.xml snippet:
  <!-- Define a Coyote/JK2 AJP 1.3 Connector on port 
  9009 -->
      <Connector port="9009" 
                   enableLookups="false" 
  redirectPort="443"
```
#### *URLs embedded in app responses*

**ps send fully** 

**URLs within** 

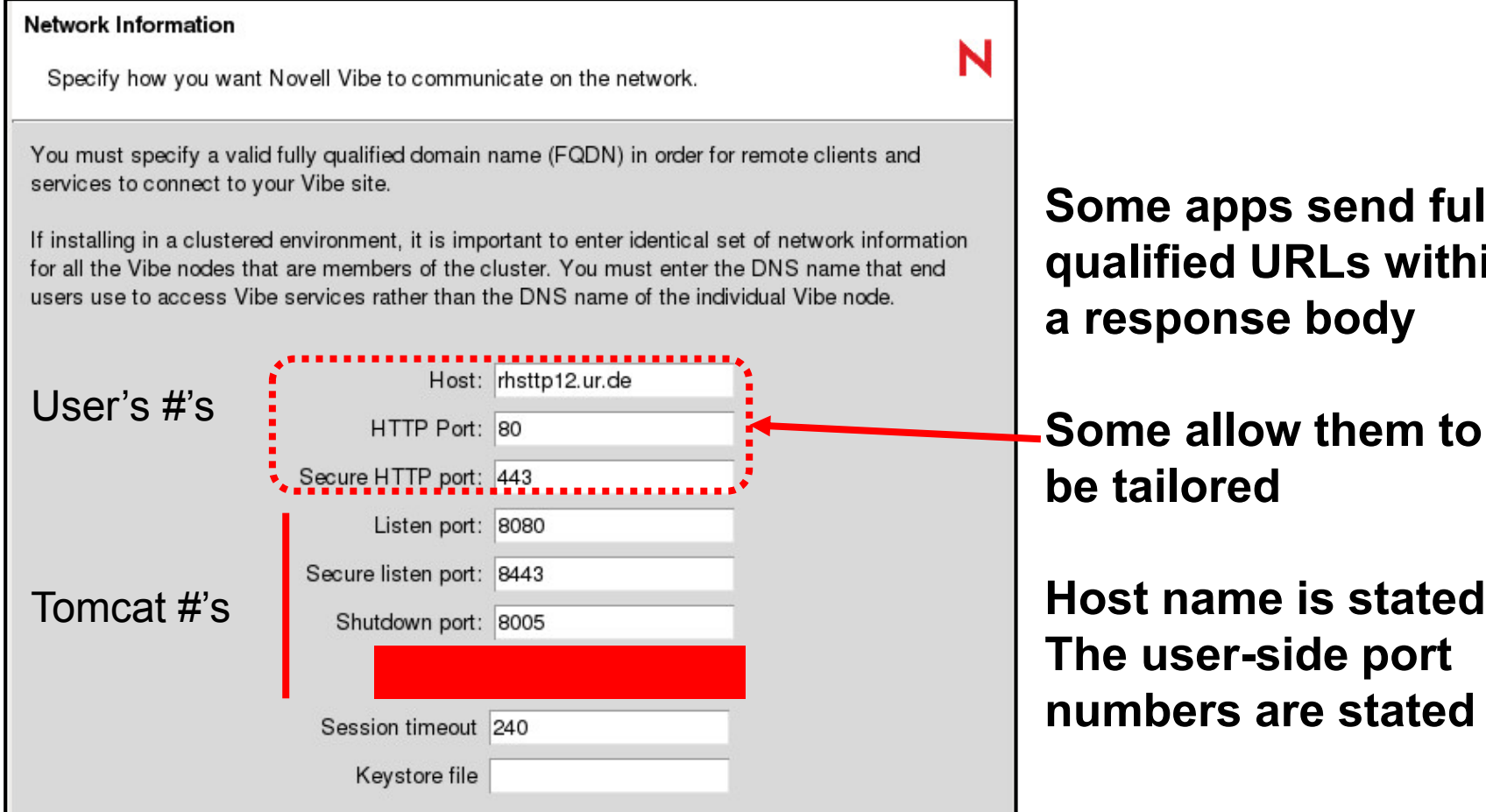

## *Vibe permalinks & WebDAV*

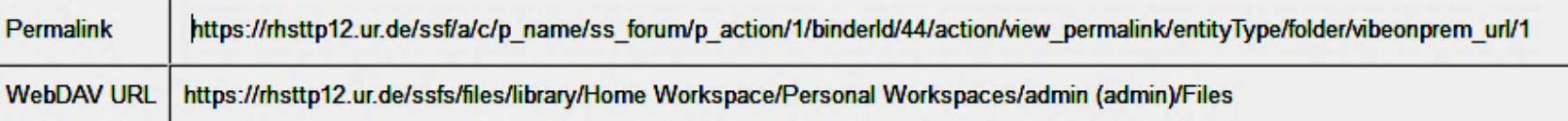

#### **Both links reference the named host, with /ssf or /ssfs**

#### **WebDAV requires path prefix /ssfs**

**Thus four <Location> clauses: /foo, /ssf, /ssr, /ssfs**

# *Using the permalink for a file*

A https://rhsttp12.ur.de/ssf/a/c/p\_name/ss\_forum/p\_action/1/binderId/44/action/view\_permalink/entityType/folder/vibeonprem\_url/1

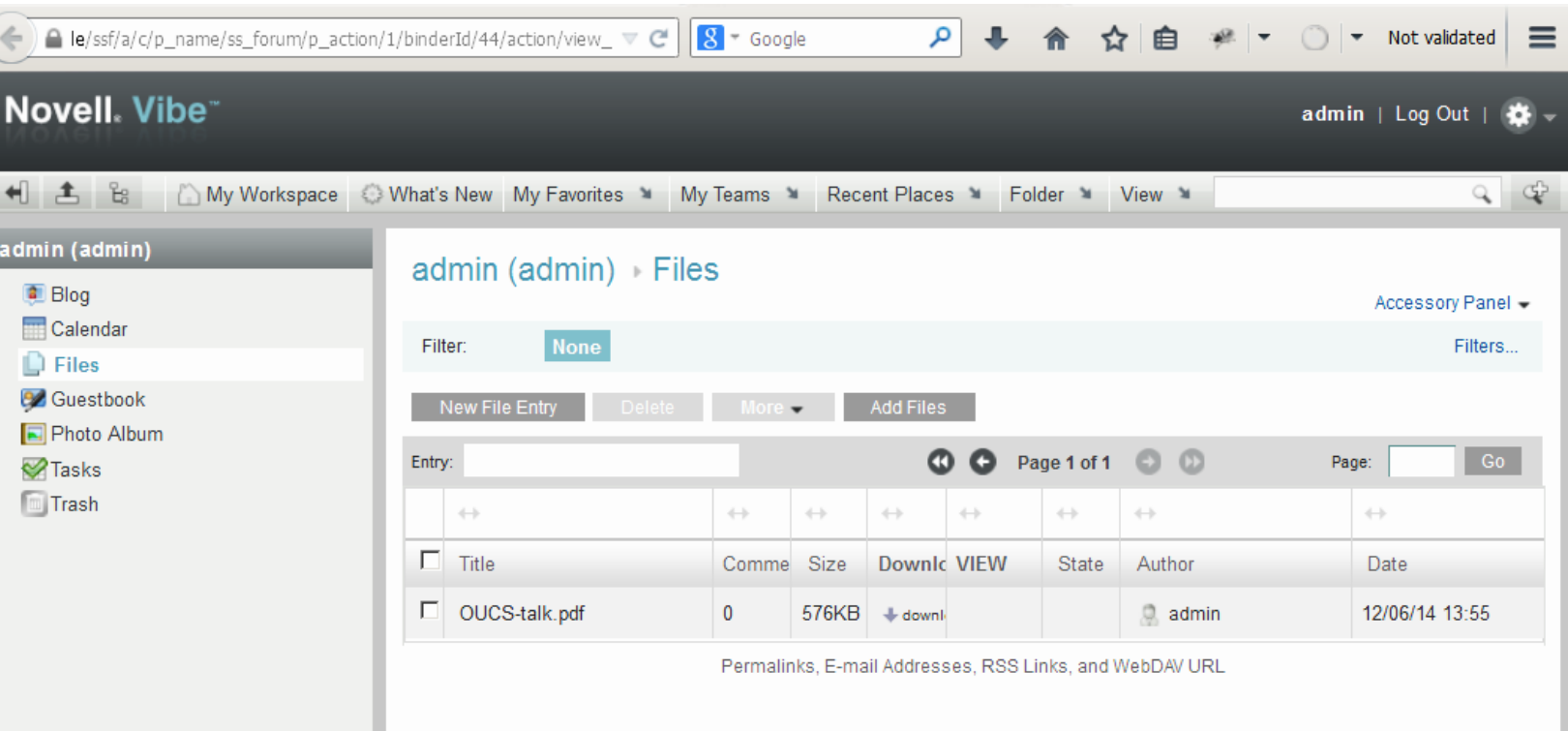

# *Using the Vibe WebDAV link*

https://rhsttp12.ur.de/ssfs/files/library/Home Workspace/Personal Workspaces/admin (admin)/Files

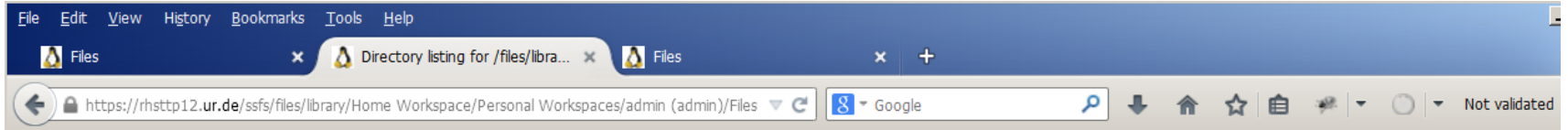

#### Directory listing for /files/library/Home Workspace/Personal Workspaces/admin (admin)/Files

Up To /files/library/Home Workspace/Personal Workspaces/admin (admin)

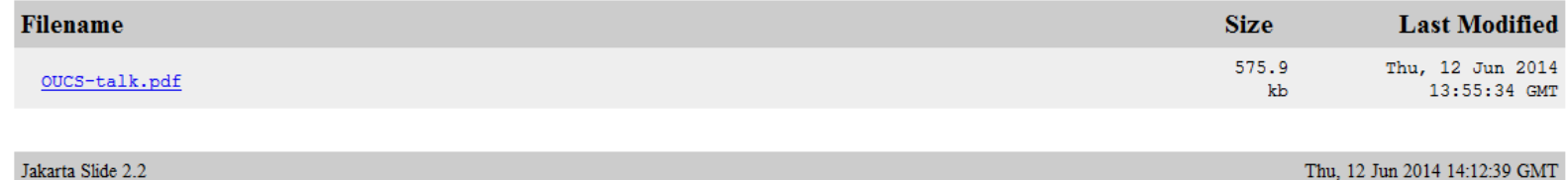

# *ShareOnVibe, it works*

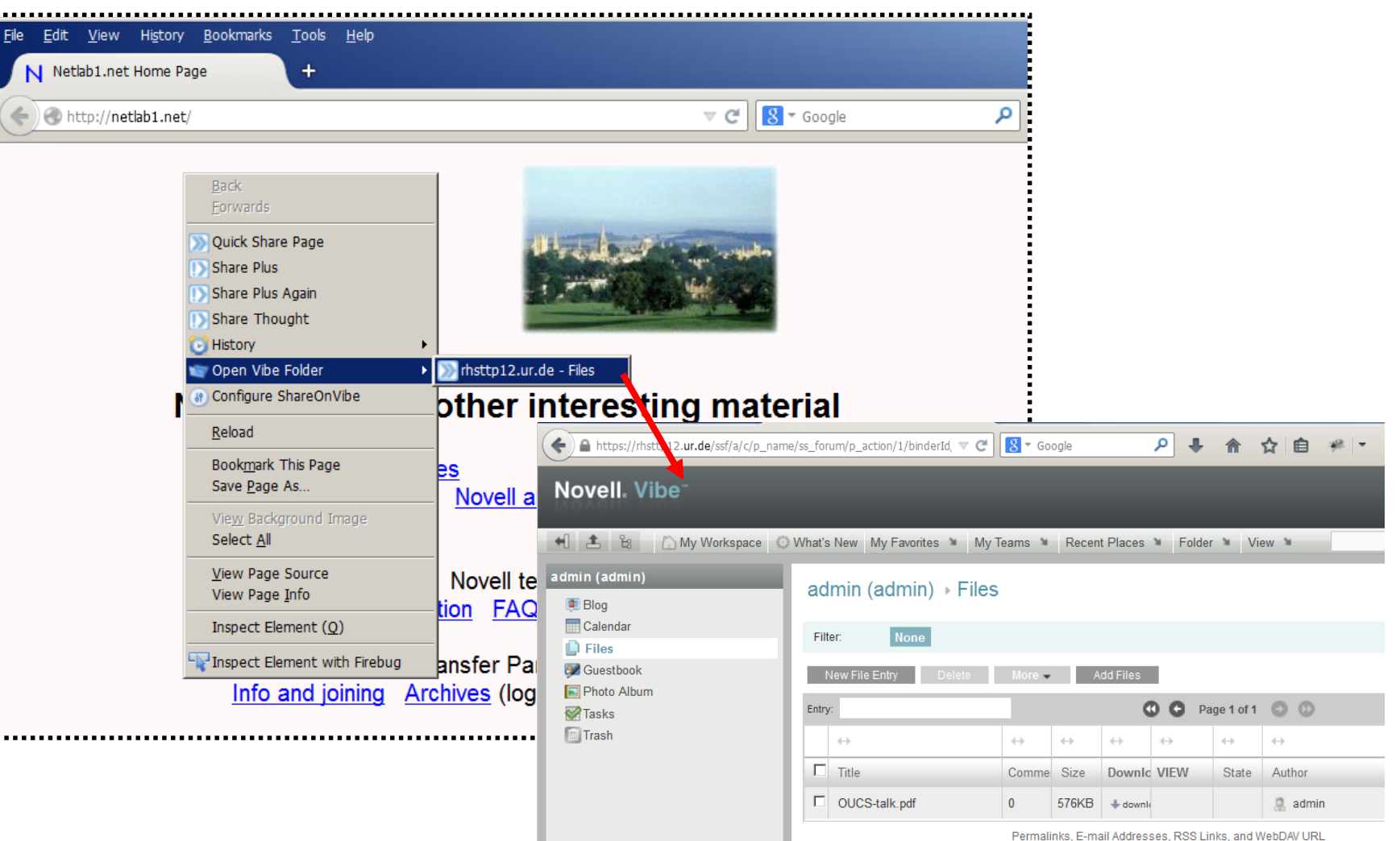

#### **SOV wants https:// on the client side (can't handle HTTP redirects**)

©2014 Joe Doupnik

l

# *Filr, fix "port 8443" user path*

 $<$ Location  $\sqrt{f}$ ilr> Options +FollowSymLinks RewriteEngine On RewriteRule (.\*) https://%{HTTP\_HOST}/ssf/a [QSA,R] </Location> **Redirect to /ssf/a for login**

<Location /ssf> RewriteEngine On RewriteCond %{HTTPS} off RewriteRule (.\*) https://%{HTTP\_HOST}/%{REQUEST\_URI} [QSA,R] **Proxy /ssf to remote Filr**

ProxyPass ajp://82.70.37.215:8009/ssf ProxyPassReverse ajp://82.70.37.215:8009/ssf </Location>

**Appliance config path (port 9443) uses a separate java web server (jetty), no prefix. We cannot readily proxy this with other items.**

## *Filr configuration detail*

#### **Network**

Specify how you want Novell Filr to communicate on the network.

You must specify a valid fully qualified domain name (FQDN) in order for remote clients and services to co

If installing in a clustered environment, it is important to enter identical set of network information for all tl end users use to access Filr services rather than the DNS name of the individual Filr node.

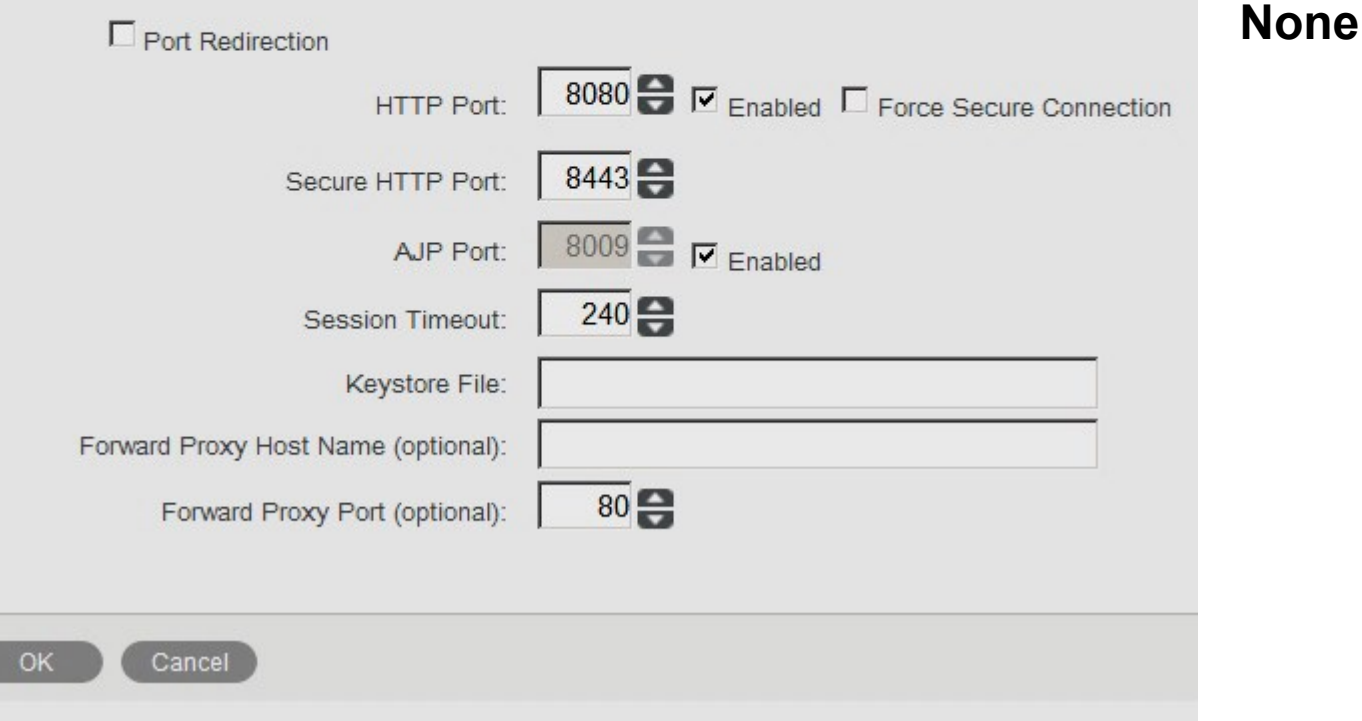

## *Filr configuration detail*

#### **Reverse Proxy**

The Host name is used to build some of the URLs that are sent in notifications. It should reflect the host

filr.jrdresearch.net

Reverse Proxy HTTP Port:

Reverse Proxy Secure HTTP Port:

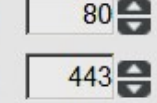

Host:

#### **What users will employ from embedded URLS**

**NetIQ Access Manager Integration** 

Configure the following settings if using Novell Filr with NetIQ Access Manager.

Select Enable Access Gateway when user access to the Novell Filr server is provided through Acces:

Access Gateway address(es) is a comma separated list of IP addresses using the Access Gateway(:

Logout URL is the URL of the Access Gateway for the purpose of simultaneous logout. Examples: http:///AGLogout or http://:/AGLogout

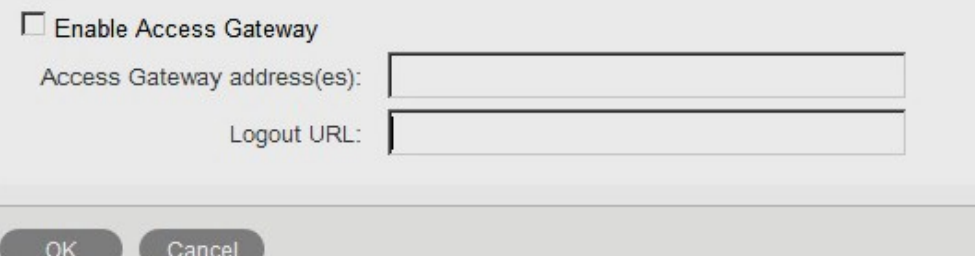

**Leave unchecked unless really using Access Manager**

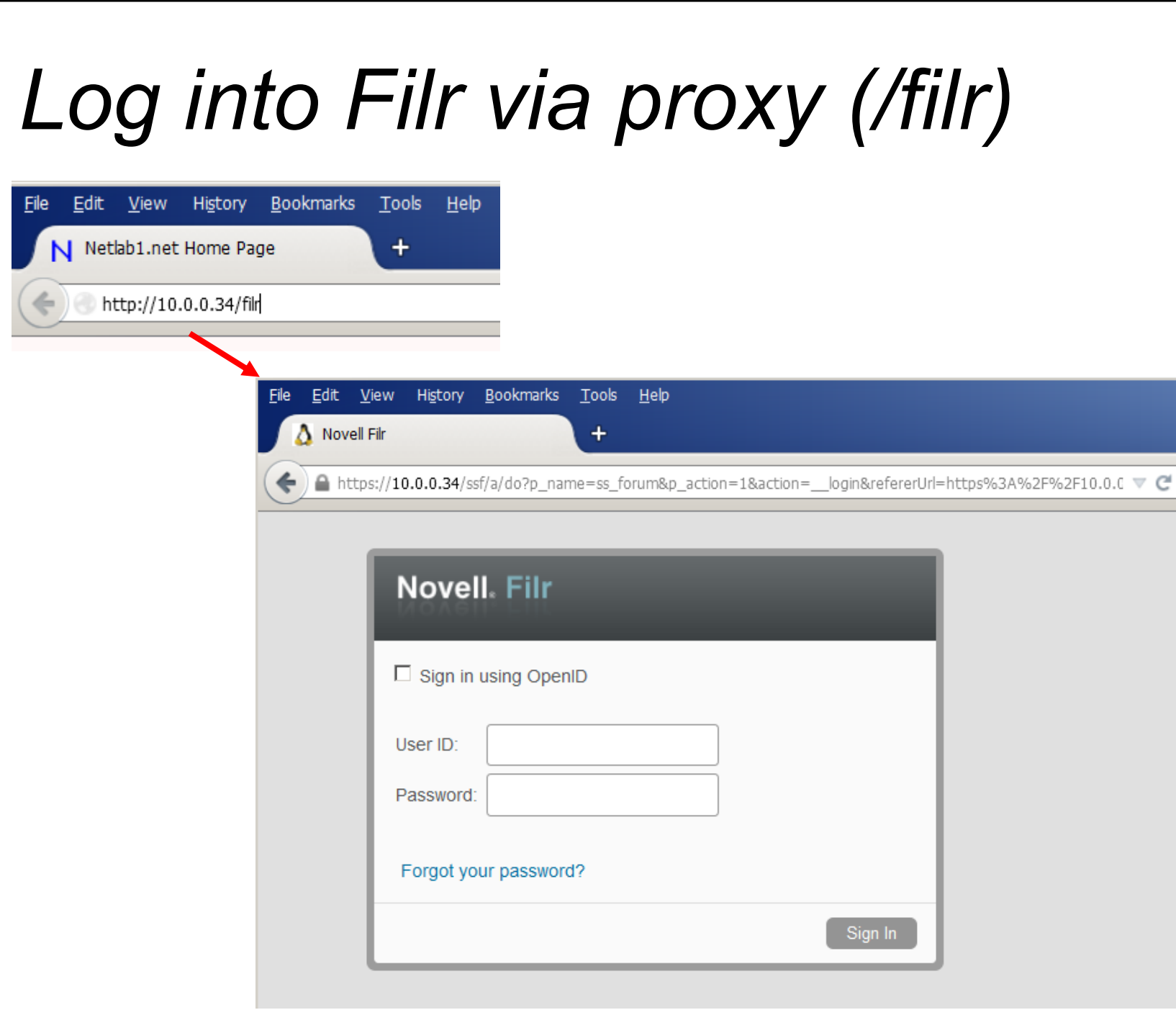

# *Checking Filr offered links*

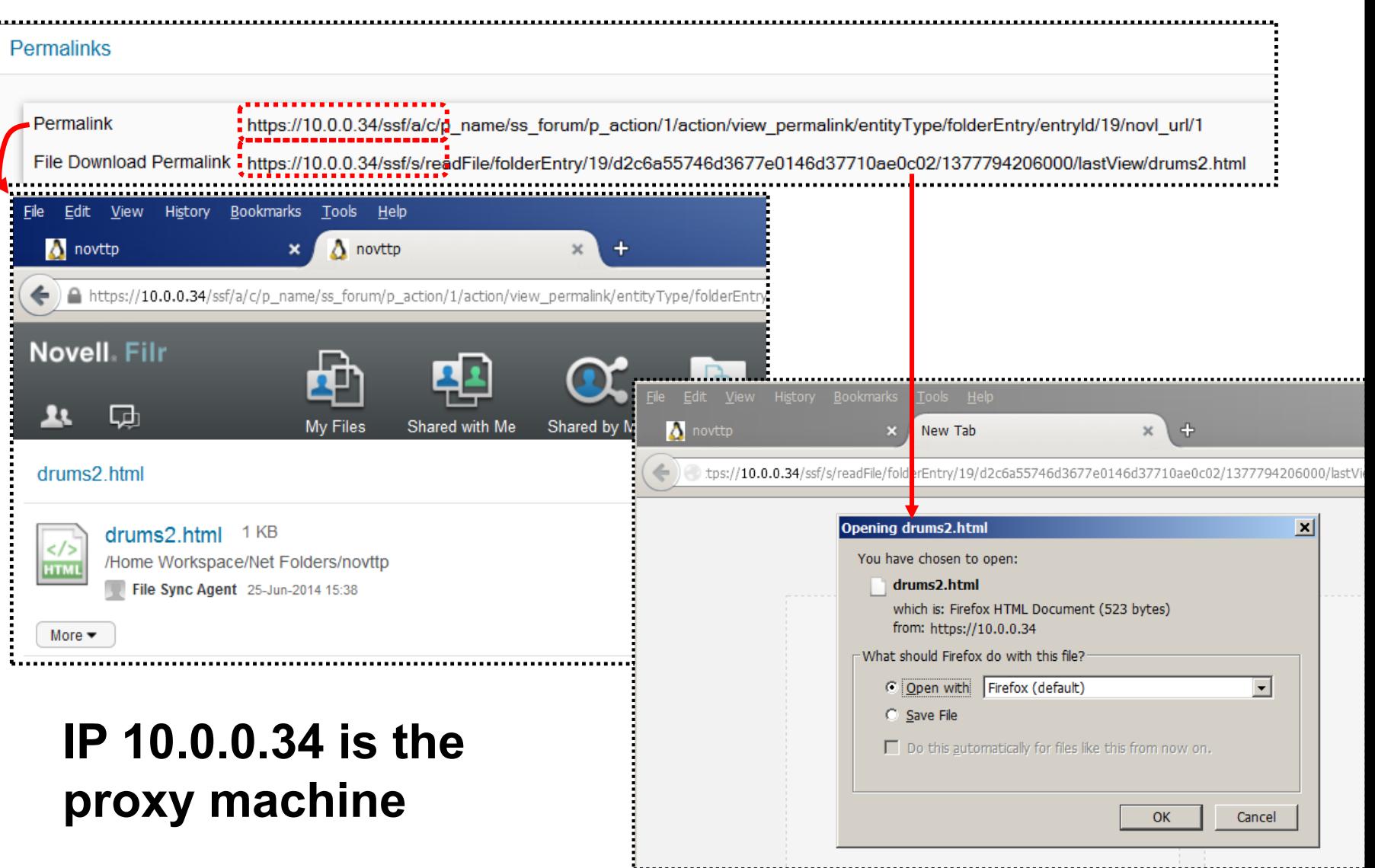

*MindWorks*

MindWorks

*UK*

#### *Document root, preserved*

#### **http(s)://host/**

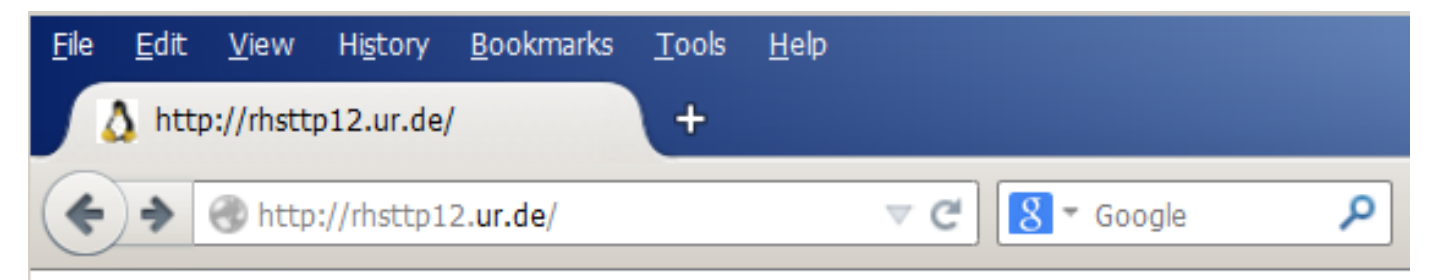

#### It works!

#### *Summary*

**Apache may be retained for diverse server issues, including access controls and good logging**

**Knowledge by users is minimised by removing traces of 8443 and obscure paths; use our own paths**

**Users can start with http://.../foo SSL redirection can be forced automatically**

**The work is done in short ordinary Apache configuration files**